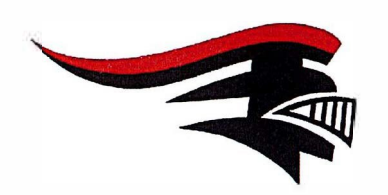

## **Tully Central School District**

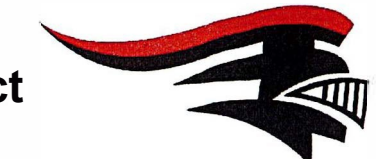

## **Registrar nuevos estudiantes en línea**

- 1. Mire el formulario de Documentos de registro requeridos para ver qué se debe recolectar y entregar.
- 2. Luego utilice el enlace "Preinscribir a mi(s) hijo(s)" para comenzar a ingresar su información.

have for the 1986 specific and subsequent

- 3. Seleccione NUEVO USUARIO y CONTINUAR en la primera pantalla que aparece.
- 4. Siga todos los pasos para registrar a su(s) estudiante(s).

**Comuníquese con Registro Central si tiene alguna pregunta:**

## **Phone: 315-696-6203**

**Email: [tullycsd.registrar@tullyschools.org](mailto:tullycsd.registrar@tullyschools.org)**